# **Západočeská univerzita v Plzni**

**Fakulta umění a designu Ladislava Sutnara**

**Bakalářská práce**

**Přístroj pro reprodukci obrazu**

**Plzeň 2018 Zuzana Bergmannová**

# **Západočeská univerzita v Plzni**

**Fakulta designu a umění Ladislava Sutnara**

### **Katedra designu**

Studijní program Design Studijní obor Design Specializace Produktový design

**Bakalářská práce**

### **Přístroj pro reprodukci obrazu**

#### **Zuzana Bergmannová**

Vedoucí práce: Doc. MgA. Zdeněk Veverka Katedra designu Fakulta umění a design Ladislava Sutnara Západočeská univerzita v Plzni

**Plzeň 2018**

Prohlašuji, že jsem práci zpracovala samostatně a použila jen uvedených pramenů a literatury.

Plzeň, duben 2018 .....................................

podpis autora

# **PODĚKOVÁNÍ**

Chtěla bych tímto poděkovat vedoucímu své bakalářské práce panu Doc. MgA. Zdeňkovi Veverkovi za vedení během studia a cenné rady v průběhu mé bakalářské práce. Dále bych chtěla poděkovat rodině, která mi byla oporou a podporou během celého studia.

#### **OBSAH**

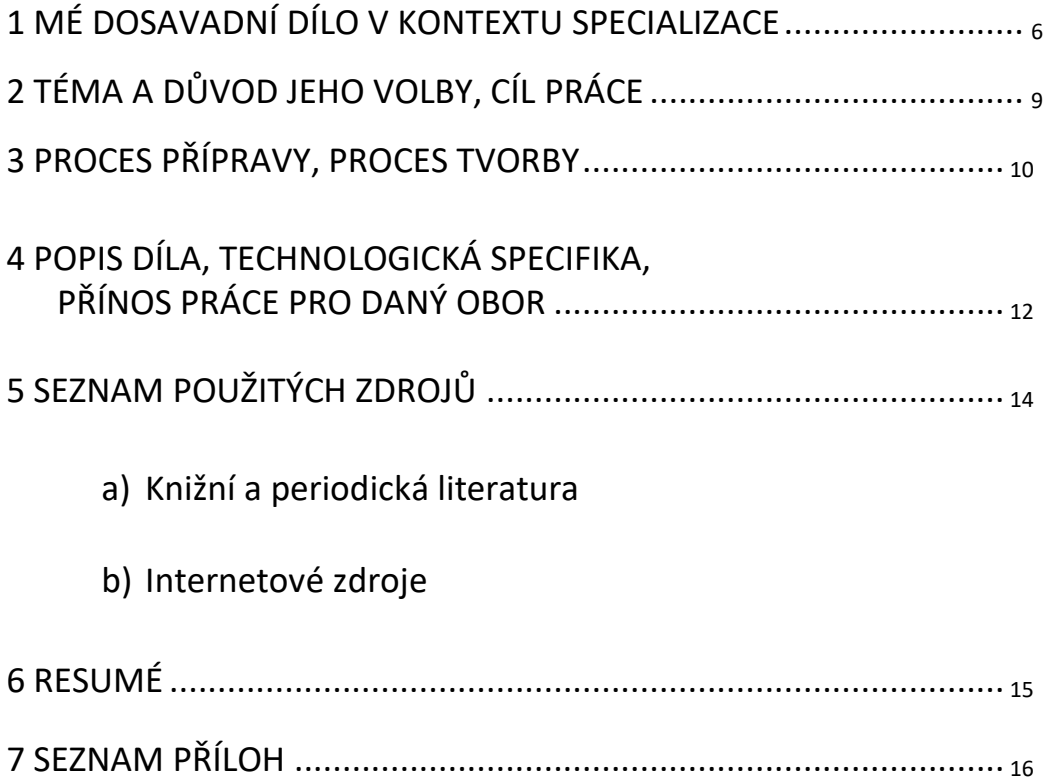

#### **1 MÉ DOSAVADNÍ DÍLO V KONTEXTU SPECIALIZACE**

Když se ohlédnu zpět a zamyslím se nad tím, co jsem jako malá chtěla dělat, nikdy by mě nepadlo, že to bude zrovna design. I když jsem jako malá měla k umění blízko díky naším kamarádům i rodině, kteří se tomuto oboru věnují jak prakticky tak i teoreticky.

V dětství mě spíše bavil sport než kresba či malba. Vždy mě ale zajímaly technické objekty. Zkoumala jsem ráda, jak věci fungují nebo z jakého materiálu jsou vyrobeny. O umění a design jsem se začala více zajímat, když moje sestra nastoupila na Střední školu uměleckoprůmyslovou v Ústí nad Orlicí. Celkově jsem tehdy začala přemýšlet nad tím, co bych v budoucnu chtěla dělat.

Začala jsem se více zajímat o tento obor. Malování a kresba jako takové mě nebavily tak, jak jsem si představovala. S modelováním byl pravý opak. Rozhodla jsem se tedy jít ve stopách své starší sestry a nastoupila jsem na střední uměleckoprůmyslovou školu. Jediným rozdílem bylo, že jsem si zvolila obor grafický a tvarový design obalů. Velice mě bavily techničtější programy. Něco úplně nového bylo pracování ve 3D programech. Například Rhinoceros a věci s tím spojené, renderování. Začala jsem vytvářet své první vizualizace a modely. Nový přístup, který jsem doposud nezažila, mě uchvátil. Líbilo se mi vytvářet a modelovat nové věci. Nejvíce jsem se naučila technikou pokus omyl, kdy jsem vymýšlela nové postupy a principy jak zlepšit své práce.

Ve třetím ročníku jsem se zúčastnila soutěže Mladý obal. Zadání bylo TAKE AWAY. Vymyslela jsem jednoduché uchycení pro přenos zákusků z cukrárny. Myslím ty, které nejsou zabaleny v krabičce, ale pouze

v papíru. Dostala jsem se do katalogu díky čemuž mě obor začal více bavit. Tentýž rok se změnilo vedení našeho ateliéru. Změnil se celkový přístup i pojetí oboru a stal se z něj pouze design.

Líbilo se mi, že výrobky jsme začali promýšlet tak, aby fungovaly. Poprvé jsem také uvažovala nad tím, jak by se daný produkt vyráběl nebo za jakou cenu by byl zhotoven.

Veškeré své nabrané dovednosti jsem uplatnila při maturitní práci. Zvolila jsem si téma bytové doplňky. Byl to set, který obsahoval vázu, zrcadlo a konferenční stolek se šperkovnicí. Vše bylo stylizované do tvaru jehlanu. Plochy se měly navzájem lámat či se úplně prolamovat. Chtěla jsem udělat něco nového a moderního. Velkou inspirací pro mě tehdy byl designér Aric Levy, který hodně pracuje s lomenými a hranatými tvary. Pro tuto práci jsem se nadchla a nabyla jsem při ní spoustu zkušeností. Bavilo mě vyrobit si vlastní produkt. Maturita dopadla úspěšně a rozhodla jsem se v tomto odvětví pokračovat dál.

Podala jsem si přihlášku na Fakultu designu a umění Ladislava Sutnara. Z přijetí jsem měla velikou radost a těšila jsem se na nové zážitky a zkušenosti.

V prvním ročníku jsme spíše zkoušeli nové materiály a učili se jak pracovat nástroji. Co pro mě bylo naprosto nové byl clay a polyuretan. Z těchto materiálů byly vyhotoveny naše prvotní práce.

To pravé navrhování přišlo až v letním semestru, kdy jsme navrhovali moka konvičku a sluchátka. Ve druhém ročníku jsme již navrhovali produkty, které byly na zakázku od firem. Skvělá zkušenost při navrhování reálného produktu. Na konci semestru jsme navrhovali elektroniku, konkrétně tyčový mixér.

V tu chvíli jsem věděla, co bych chtěla dělat jako svojí bakalářskou práci. Letošní rok mě zaujalo zadání zastávek a projekt s panem Dostálem. Při zadání zastávek jsme museli počítat s určitým omezením co se týče materiálu a náročnosti výroby, například odolnost proti vandalům. Byla jsem překvapená kolik pravidel a co všechno se při takové realizaci musí zařídit. Mnoho jsem se toho naučila při projektu s panem Dostálem, tedy Designu na druhou. Spolupráce na elektronicky poháněné tříkolce pro tělesně postižené s různými fakultami mi rozšířila obzory. Při konzultacích se zdravotníky a daným finančním rozpočtem se člověk doopravdy musel zamýšlet, jak co udělá. Především konzultace s konstruktéry byla velice náročná, protože každý to viděl z jiné stránky. Tyto zkušenosti jsou pro mě velkým přínosem a pomohli mi uvědomit si, že práce kterou bych chtěla jednou dělat, není zdaleka tak snadná.

#### **2 TÉMA A DŮVOD JEHO VOLBY, CÍL PRÁCE**

Téma, které jsem si zvolila zní: Přístroj pro reprodukci obrazu. Téma jsem si zvolila především proto, že mě baví se nad věcmi zamýšlet. A jak by se měl nejlépe reprodukovat obraz? Jak by daný produkt měl fungovat. Co by měl celkově obsahovat? Jaké by měl mít funkce a co vše dokáže? Věděla jsem hned, že to bude elektronika. Při rešerši a hledání produktů, jsem se nejdříve rozhodovala mezi předmětem, který je určený pro tělesně postižené jako například protéza nebo nad tématem tomu podobným. Přišlo mi ale, že u tohoto tématu se s nápady roztrhl pytel.

Až později jsem se rozhodla pro koncept tiskárny. Především z toho důvodu, že když se podíváte na dnešní tiskárny, všechny jsou si podobné. Většinou jsou hranaté a neplní funkci doplňku, ale jen předmětu, který plní svoji funkci. Není to úplně předmět, na který by jste se zahleděli a hned vás zaujal či přivedl k zamyšlení. Chtěla jsem vytvořit produkt, který zaujme, je ozdobou či určitou sochou prostoru a zároveň je vám k užitku.

Mým cílem je vytvořit produkt, který je dynamický co se týče křivek a bude elegantní v prostoru. Hodí se do moderního interiéru a může být použitý jak doma tak i v kanceláři. Chtěla jsem udělat oblý tvar, protože veškeré tiskárny jsou spíše hranaté. Detaily, které zaujmou a mohou být příjemné jak oku tak i na dotek. Hlavními předpoklady, které musí obsahovat, jsem si rozmyslela hned na začátku. Musí umět tisknout na různé formáty. Sama vím, že rozměr A4 mi doma nestačí, proto jsem se rozhodla pro rozměr A3 a tisk na roli papíru, která by například mě v mnoha případech ulehčila práci.

Dále snadnější přístup co se týče propojení internetu a sdílení souborů. Snazší a ekologičtější výměna inkoustu. Zabudovaný scaner s kvalitním rozlišením pro největší formát A3. Jednoduchá oprava a použité nové technologie například jednoduché promítání přes čiré sklo na displej.

#### **3 PROCES PŘÍPRAVY, PROCES TVORBY**

Začala jsem jako vždy rešerší, podle mě nejdůležitějším krokem z celého procesu přípravy. Hledala jsem si různé druhy, značky a technologie. Snažila jsem se inspirovat produkty denní potřeby jako třeba detaily na vysavači či interiérem automobilu, který byl mojí počáteční hlavní inspirací. Zpočátku jsem se držela při zemi, ale zvolila jsem si svojí práci spíše jako koncept a to mi umožnilo upustit uzdu fantazie. Začala jsem si čím dál tím víc prohlížet předměty z filmů a vesmírných lodí. Hledala jsem malé detaily, které se mi líbí, nebo které by se teoreticky mohly používat v budoucnosti. Měla jsem v hlavě myšlenku proč vytvářet něco, co se za pár let úplně změní. Na druhou stranu jsem chtěla, aby to bylo reálné a vyrobitelné. Prohlížela jsem si nové technologie jako promítání na displej. Koukala jsem na internetové propojení. Parametry tiskáren, které jsou nejlepší. Jakou mají hlasitost, rychlost tisku, spotřebu barev. *(Příloha 1)*

K výměně cartridge bylo potřeba zjistit, jaké rozměry se dají pořídit a projít si různé druhy doplňování. Vymýšlela jsem co nejjednodušší ovládání. Především jsem hledala dynamický tvar a inspiraci, od které se mohu odrazit. Rozmýšlela jsem se i nad texturami a hledala jsem ideální, která by se mi na produkt hodila. V duchu jsem si představovala texturu písku. Nakonec u mě vyhrála inspirace vlnkami. Myslím, že odvětví sci-fi mi otevřelo dobrou cestu k hledání podle mě ideálního tvaru.

První skici, které jsem nakreslila na papír, mi připadaly stále stejné. Podobné těm, které již existují. Možná jsem se i bála udělat něco jiného. Až po konzultaci s panem Doc. MgA. Veverkou jsem změnila svojí cestu, uvolnila jsem ruku a začala kreslit s lehkostí a spoustou nápadů. Tako část

mě velice bavila. Rozkreslování a promýšlení detailů, hledání celkového tvaru. Když jsem našla ideální tvar, začala jsem přemýšlet nad tím, kde co umístím. Chtěla jsem, aby to nebyla čistá jemná hladká plocha, ale aby ji něco rozbilo. Proto jsem vysunula přední hlavní díl a oddělila jsem ho pomocí vlnkované textury. Takové ostřejší čeření vody. *(Příloha 2)*

V hlavě mi utkvěla myšlenka, jak vlastně zjistím, že se tiskne či pokud nastane nějaký problém? Rozkreslovala jsem světla. Nejdříve jsem chtěla, aby víko bylo interaktivní, ale vzhledem k tomu, že by se na něj muselo sahat a plocha by musela být lesklá, zvolila jsem klasické víko na odklápění. Nakonec jsem vymyslela, že veškeré tyto problémy bude řešit světelný okraj pod skenerem, který kopíruje celkový tvar víka. I tak mi ale světelný okraj přišel k celku málo. Začala jsem tedy uvažovat na dalším rozdělení a to především díky barevnosti. Zkoušela jsem plochy vykreslovat matně a leskle.

Nakonec z toho vyplynulo, že použiji matnou i lesklou kombinaci. Po utřídění skic a myšlenek jsem se vrhla do rozměřování a propočítávání parametrů tiskárny. Začalo zdlouhavé modelování v Rhinocerosu a říprava vizualizací. Po 3D modelování jsem se rozmýšlela, z čeho přesně budu model vytvářet. Nejjednodušší podle mě bylo zvolit si polyuretan s kombinací 3d tisku a plexiskla. Vytvořila jsem si 11 základních dílů z různých materiálu. Dva z vylaserovaného plexiskla, 3D tisk a zbytek z polyuretanu. Hlavní dva největší díly, vrchní a spodní jsem vybrousila z polyuretanu. Pomocí brusných papírů, které jsem měla přidělané na plochých destičkách jsem vytvořila dané hranky a uzpůsobila tím celkové zaoblení, v čemž mi pomohly i připravené šablony a technické výkresy, které jsem měla vytištěné a vystřižené. Pomocí těchto šablon jsem postupně přenášela velikosti a připravovala díly na opracování.

Do vrchní části jsem si navíc připravila drážku, kam se zaváděly led diody, které jsem následně zakryla plexisklem. Zbylá elektronika je ukrytá ve vydlabané části. Díky kabelu, který jsem vyvedla ven, se tiskárna při zapojení do elektriky rozsvítí. Plexisklo má naznačit plochu skeneru. Vyfrézované části, tedy boky jsem poté také brousila a připravila je na tmelení.

Po celkovém opracování všech dílů jsem vše natřela základní barvou, která mi pomohla zaplnit póry, s kterými bych měla při tmelení větší problémy. Barva se musí více naředit ředidlem jinak jsou na povrchu znatelné tahy štětcem. Barva mi při broušení tmelu vyznačí místa, na kterých jsem se přes tmel probrousila. Po obroušení základní barvy jsem začala tmelit pomocí tmelící pistole. Tmel v plechovce jsem musela nejdříve rozmíchat a přesně odměřit poměr mezi tvrdidlem a ředidlem. Při odvážení se do směsi musí přidat ředidlo. Pokud by byl tmel moc hustý mohl by zanést pistol a správně by se na modelu neslil. Po vytvrzení jsem brousila díly pod vodou.

Proces tmelení a broušení jsem několikrát opakovala a postupně jsem zvyšovala jemnost brusného papíru. Při dokončování jsem určité části slepila dohromady epoxidovým lepidlem a spáry spojila pomocí dvousložkového tmelu. Znovu pro jistotu jsem celý objekt natmelila, aby mi zmizely nerovnosti. Části, které mi plynule nenavazovaly, jsem zabrousila do daného radiusu. Model jsem nakonec celý do hladka vybrousila a započala jsem jednu z mnoha těžších částí a to vykrývání. ploch a jejich následné lakování. Jelikož se model skládá ze tří barev, museli se určité části při lakování vykrývat. *(Příloha 3)*

Po dokončení této operace jsem se pustila do nejkritičtějšího okamžiku z celé modelové výroby. Finální lepení. Pouhá kapička vteřinového lepidla by stačila, aby zhatila mé celkové plány. Na slepený a hotový model jsem přidělala vylasrované plexisklo, které mělo imitovat plochu skeneru, a odkryla napájecí kabel. Celý model jsem připevnila pomocí šroubků na černou lesklou podložku, tu jsem přidělala na menší dřevěný sokl. *(Příloha 4)*

# **4 POPIS DÍLA, TECHNOLOGICKÁ SPECIFIKA, PŘÍNOS PRÁCE PRO DANÝ OBOR**

Vzhled tiskárny se skládá především z oblejších tvarů a na sebe navzájem navázaných křivek. Tiskárna je v několika barevných variantách. Hlavní barevná varianta se skládá z matné černé, lesklé stříbrné a matné šedé. Rozměrově je poměrně velká díky vrchnímu skeneru, který je určen pro formát A3. Scaner má světelné ohraničení. Předností této tiskárny by měl být vhled, ale co se týče technických parametrů tak tichost, rychlost tisku, tisk na nekonečný papír a snadné odejmutí většího vytištěného kusu díky zabudovanému řezáku. Může tisknout více formátů a to o rozměru A3, A4, A5 i fotografie.

Rychlost tisku je vždy výhodou především u černobílého. Před tiskem v klidovém módu tiskárna svítí lehce modře, při spuštění tisku se rozzáří zeleně. Je to navržené proto, že když posíláte data z větší dálky, vidíte, že tisk probíhá a můžete si připravit další potřebné věci. Červená barva při tisku značí problém například špatná data, došel papír či je nedostatek barvy.

Cartridge jsou umístěny ve vnitřní části, ale každá barva má svoji vlastní trubičku, která je ukrytá na zadní straně přístroje v horní vyboulené části. Cartridge se nevyměňují, pouze doplňují a to právě pomocí těchto hadiček. Hadičku si jednoduše povysunete nahoru a zasunete do ní díl s danou barvou a náhubkem. Pomocí jednoduchého principu stlačení jako je injekční stříkačka vtlačím barvu dovnitř. Zbylou krabičku si následně uchovám pro další uskladnění barvy. Tím by zákazník nemusel dokupovat žádné další plastové obaly. Šetří tím životní prostředí. V zákaznickém centru mu barvu snadno doplní. Jedno toto balení vydrží nadvakrát s tím,

že obal zůstává napořád. U tisku na nekonečný pruh papíru člověk musí stát. Hlavně kvůli kontrole a odebírání. Nepočítá se s tím, že se potiskne celá role najednou. Po dokončení tisku se papír pomocí zabudovaného vnitřního řezáku automaticky odřízne. Role se vyměňuje pomocí stlačení přední části, která se povysune. Z jejího boku se na vnitřní tyč nasune role a její začátek se vsune do drážky, odkud si tiskárna bere papír sama a vysune ho přímo pod tisknoucí hlavici.

Další zásobník se nachází v šuplíku za displejem, do něj se vejde papír o formátu A3. Papír se dá do tiskárny vložit jako samostatný, nebo si ho bere sama z úložného prostoru. Při opravě se musí zásobník na roli vysunout a jednoduchým pohybem nahoru se vyjme celá vnitřní část. Ta je upevněna pomocí západek (háčků), které jdou snadno odebrat. *(Příloha 5)*

Tiskárna se ovládá pomocí displeje v přední boční části, lze ji ovládat i pomocí aplikace. Ta by byla nainstalována v počítači či jiném přenosném zařízení, například telefonu nebo tabletu. Zařízení je vhodné jak do bytu, tak i do firmy.

# **TECHNICKÉ PARAMETRY**

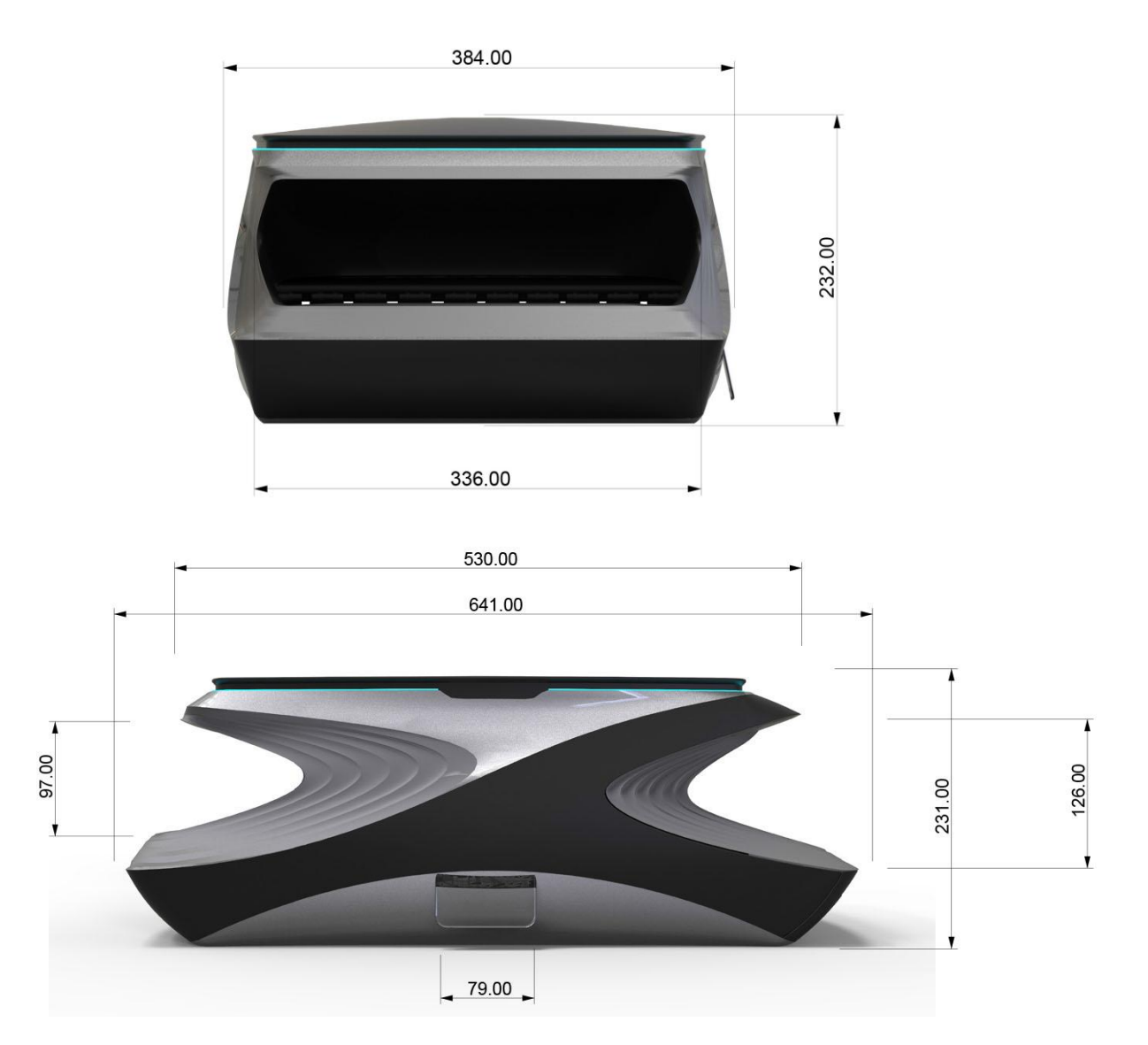

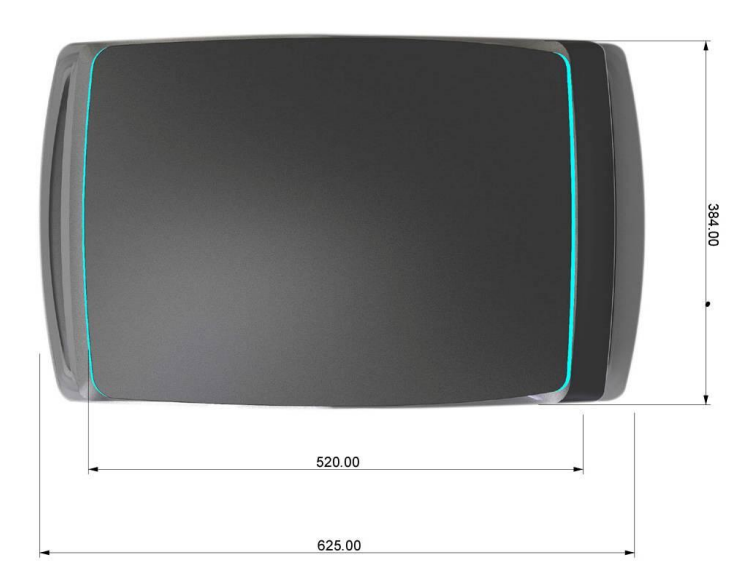

#### **5 SEZNAM POUŽITÝCH ZDROJŮ**

a) Knižní a periodická literatura

- 1. FIELL, Peter a Charlotte. Scandinavian design. Köln: Taschen GmbH, 2002. ISBN 978-3-8365-4452-8
- 2. Hradecká, Jana a kolektiv. Škola interiérového designu. Praha: 2013, Grada Publishing a.s., ISBN 978-80-247-3559-7

b) Internetové zdroje

- 1. [Martin Deschambault.](https://dechambo.com/) Senior Concept Artist Ubisoft Montreal. [online]. [cit. 2018-22-04] Dostupné z: <https://dechambo.com/>
- 2. Wikipedie, internetová encyklopedie. [online]. [cit. 2018-20-04] Dostupné z: [https://cs.wikipedia.org/wiki/Inkoustov%C3%A1\\_tisk%C3%A1rna](https://cs.wikipedia.org/wiki/Inkoustov%C3%A1_tisk%C3%A1rna)
- 3. Originální tonery, inkoustové tiskárny. [online]. [cit. 2018-23-04] Dostupné z: [https://www.originalnitonery.cz/blog/jak-funguje](https://www.originalnitonery.cz/blog/jak-funguje-inkoustova-tiskarna)[inkoustova-tiskarna](https://www.originalnitonery.cz/blog/jak-funguje-inkoustova-tiskarna)
- 4. Alza, internetový obchod. [online]. [cit. 2018-23-04] Dostupné z: https://www.alza.cz/velkoformatovetiskarny/18843233.htm

#### **6 RESUMÉ**

I choose the printer concept as my Bachelor assignment. The printer should be different from simile products that are commercially available in stores. My main inspiration folows primarily futuristic concepts used in scifi movies.

The printer should attract your attention by its look as well as by its use value. One of the main advantages comes from printing on an endless role of paper, simple user-friendly interface and software application. High-quality print andcombination, with a scanner/photocopier. The printer performas the fiction of an interioe statue. The lifting border indicates progres sof a printing session, If an error occurs, the red color blinks. Inthe sleep mode, the blue coloures shines dimmed, and the power consuption turns to sace mode.

The user is not allowed to exchange cartridges, butonly fill in nonexchange cartridges with new color fill. It makes the device friendly to the environment as long as the user does not waste the remains of the color andthe plastic cartridge itselfs. Customers may use varios snes if paper like A3, A4, A5 or variety of photography paper formats nad kinds.

The printer is distributed in several colour design. The side of the case is decorated with subtle waving texture. The color design is applied in basic color tones and suplemente by many matt parts that provils kontrast to the silvergloss color.

The printer fits a modern residential interior or a smaller office.

### **7 SEZNAM PŘÍLOH**

### **PŘÍLOHA 1**

Rešerše

### **PŘÍLOHA 2**

Skici

### **PŘÍLOHA 3**

Proces výroby

# **PŘÍLOHA 4**

Finální pohledy

# **PŘÍLOHA 5**

Rozložení a uspořádání

#### **PŘÍLOHA 1**

Rešerše

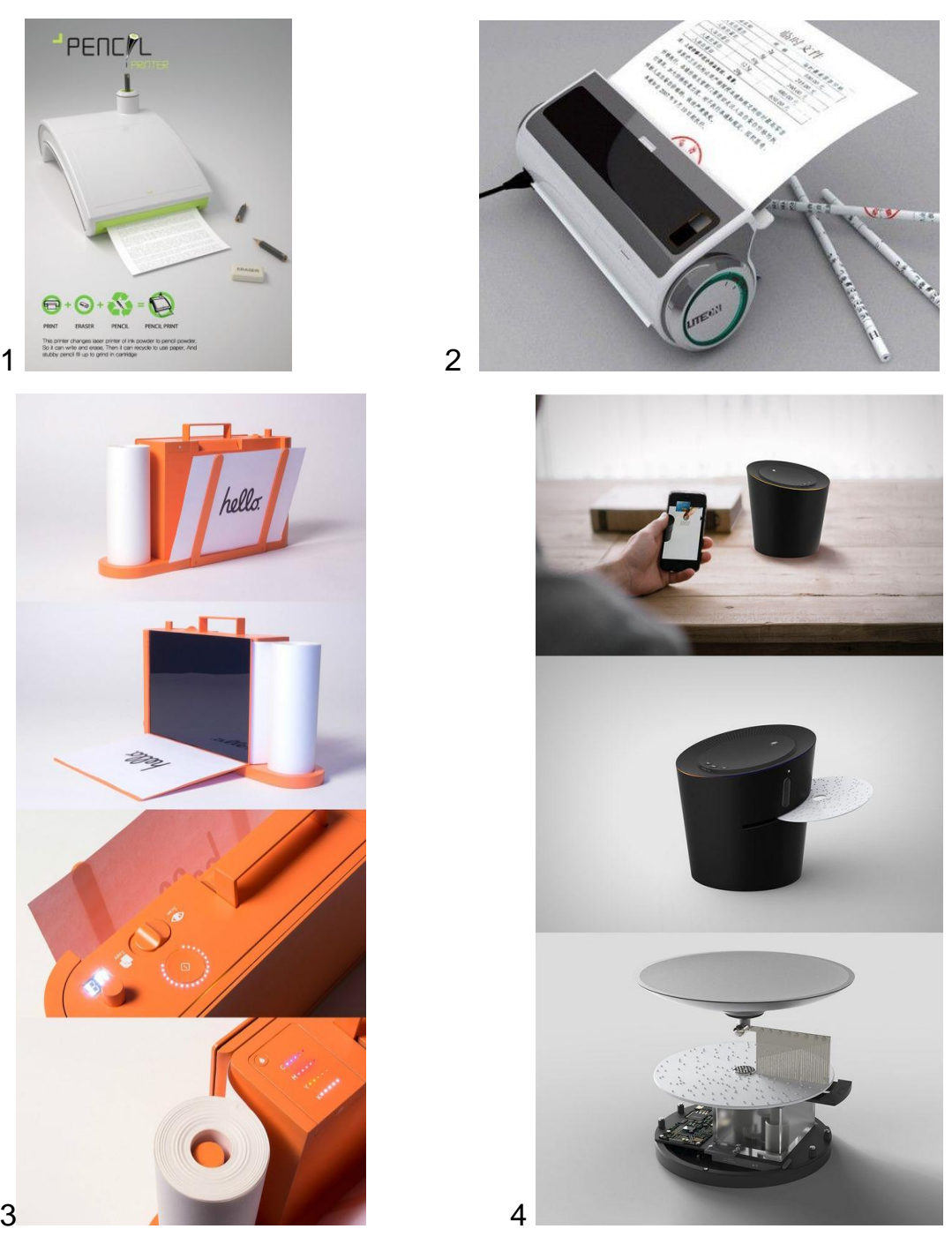

<http://www.yankodesign.com/2011/09/29/the-art-of-solar-printing/> <https://cz.pinterest.com/pin/283163895291947166/> <https://cz.pinterest.com/pin/292804413255815192/> 4 https://cz.pinterest.com/pin/541135711459169770/

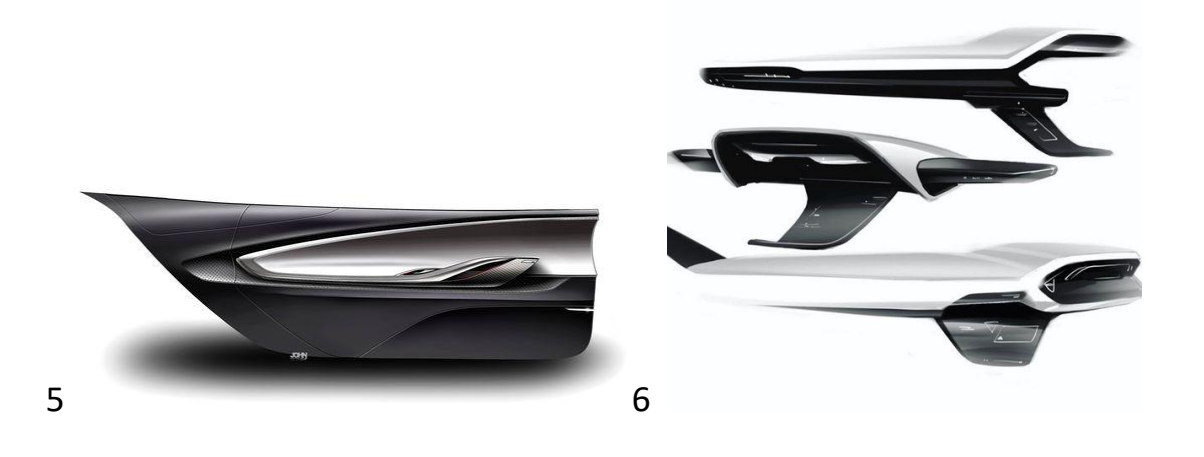

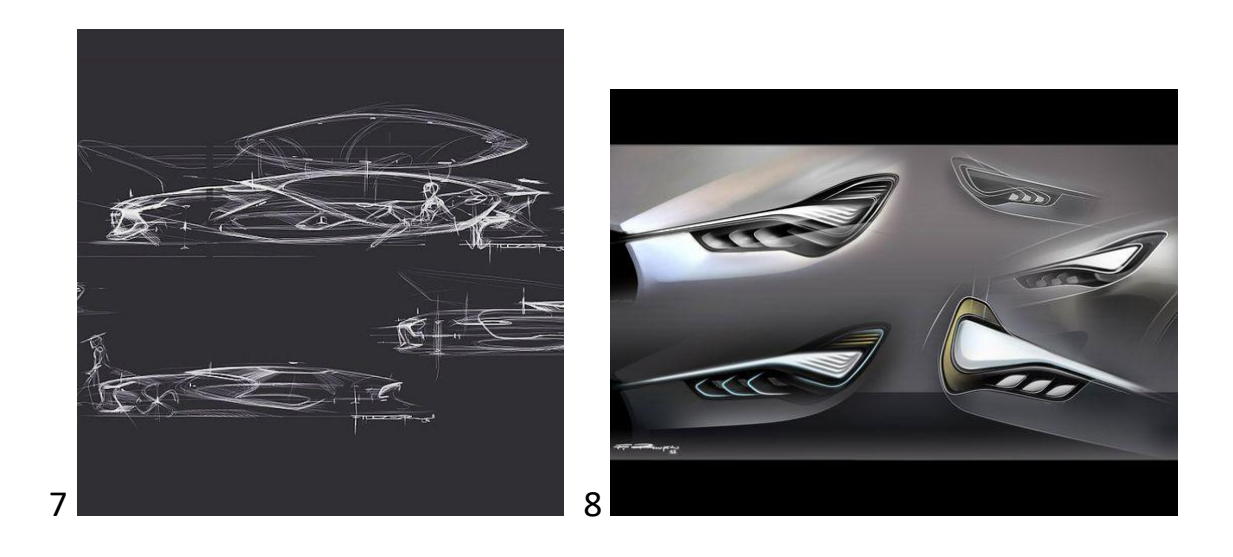

- 5 https://cz.pinterest.com/pin/390616967673625421/
- https://cz.pinterest.com/pin/390616967673628574/
- 7 https://cz.pinterest.com/pin/390616967673625445/
- <https://cz.pinterest.com/pin/454722893608691792/>

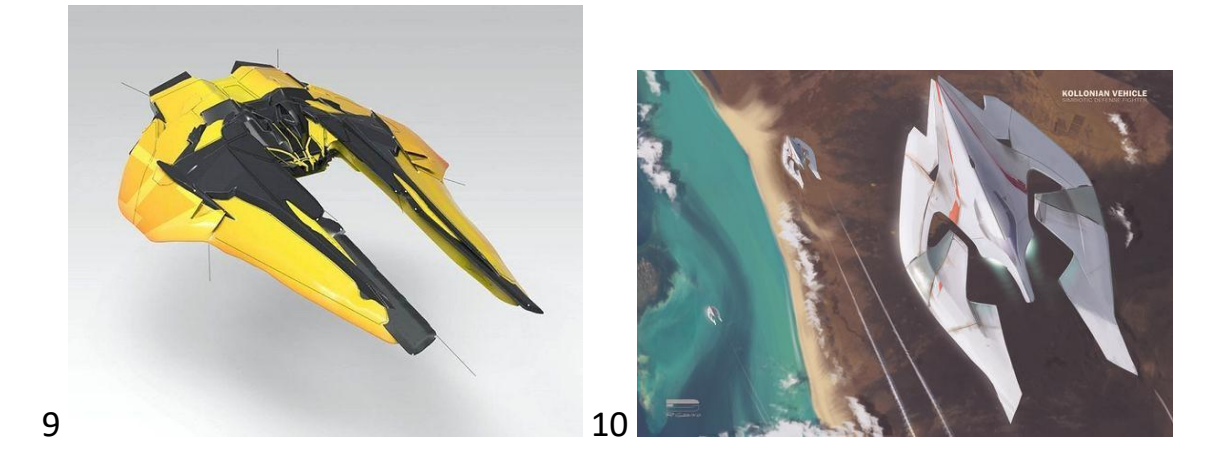

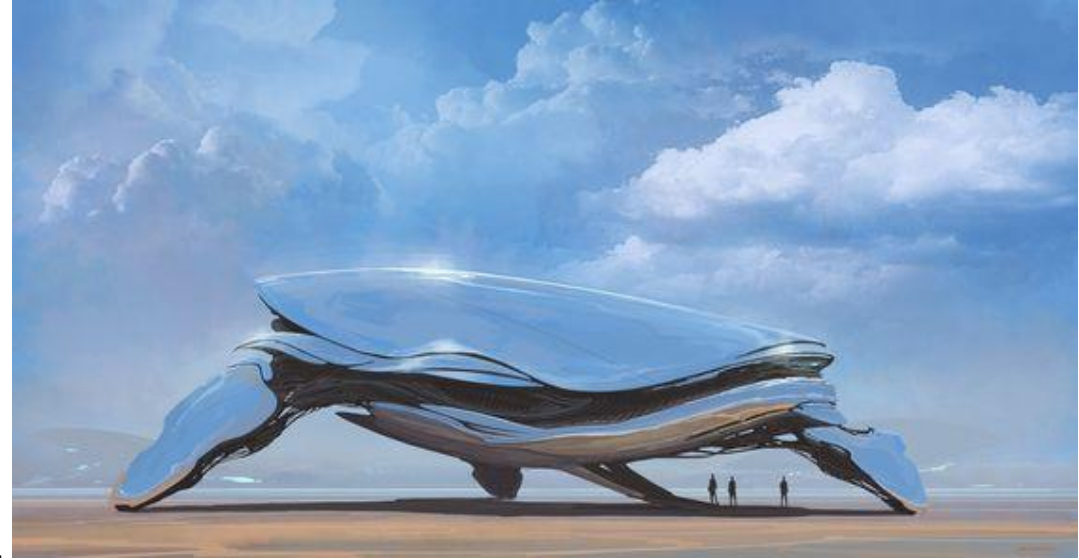

- 9 https://cz.pinterest.com/pin/390616967673625421/
- 10 https://cz.pinterest.com/pin/390616967673628574/
- 11 <https://cz.pinterest.com/pin/390616967673625445/>

# **PŘÍLOHA 2**

Skici

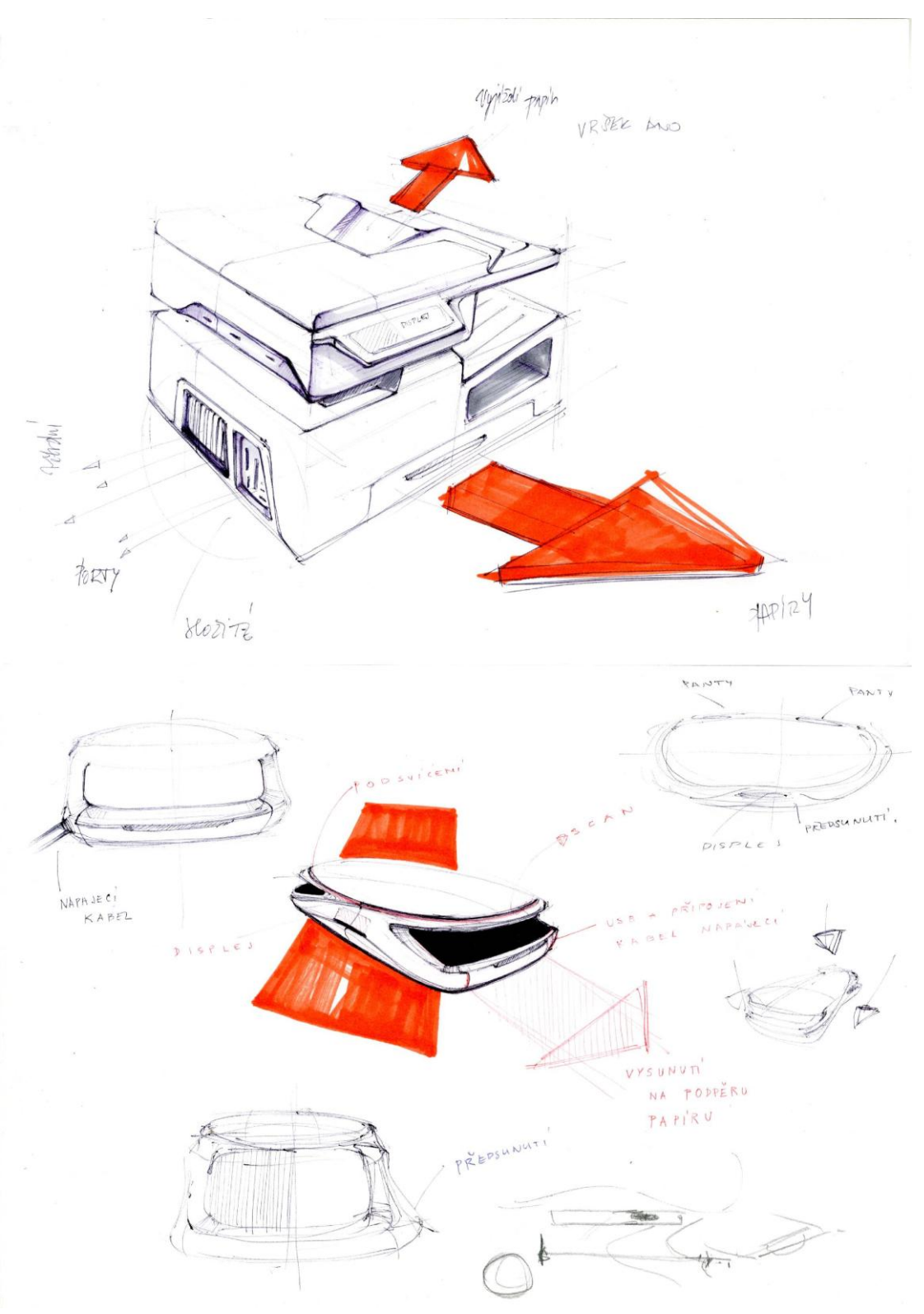

12 Zdroj: Vlastní

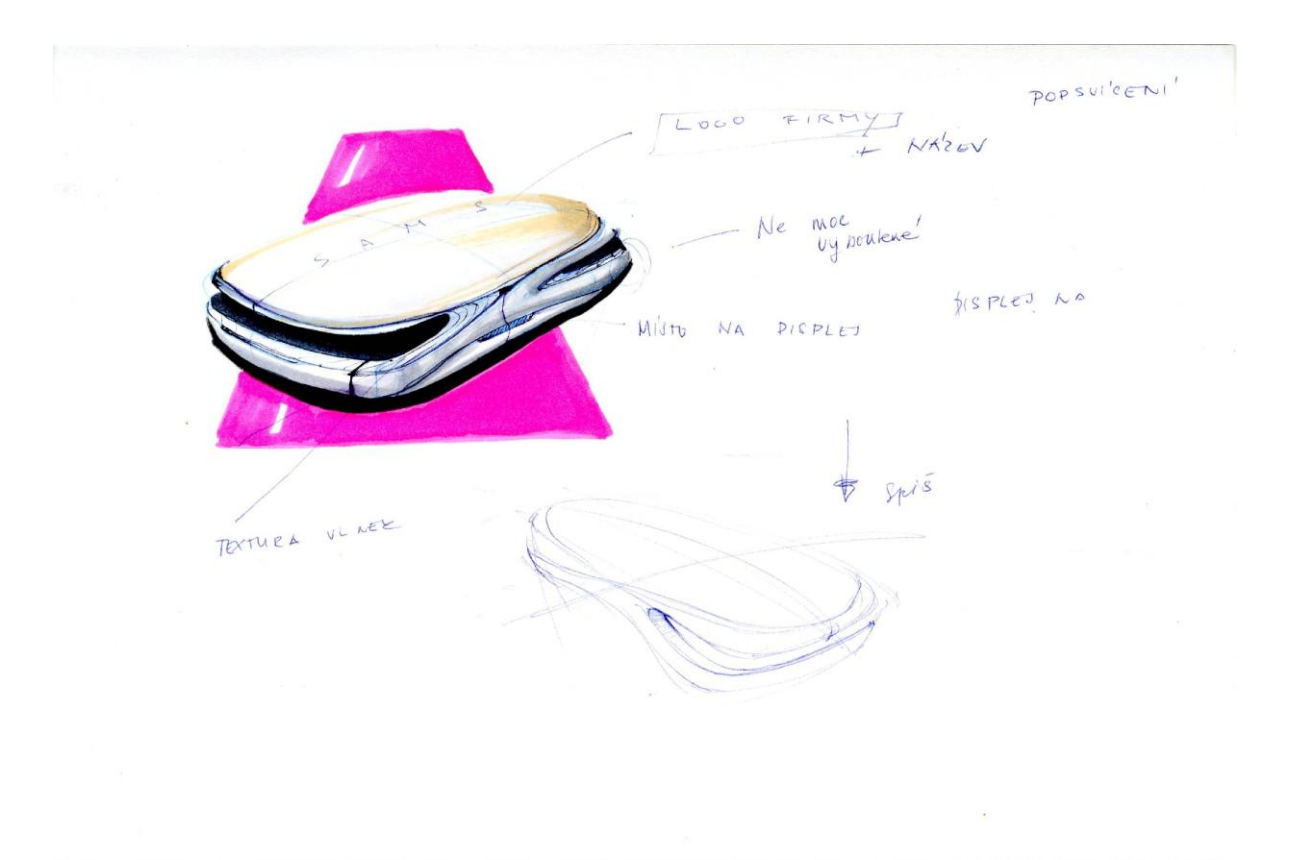

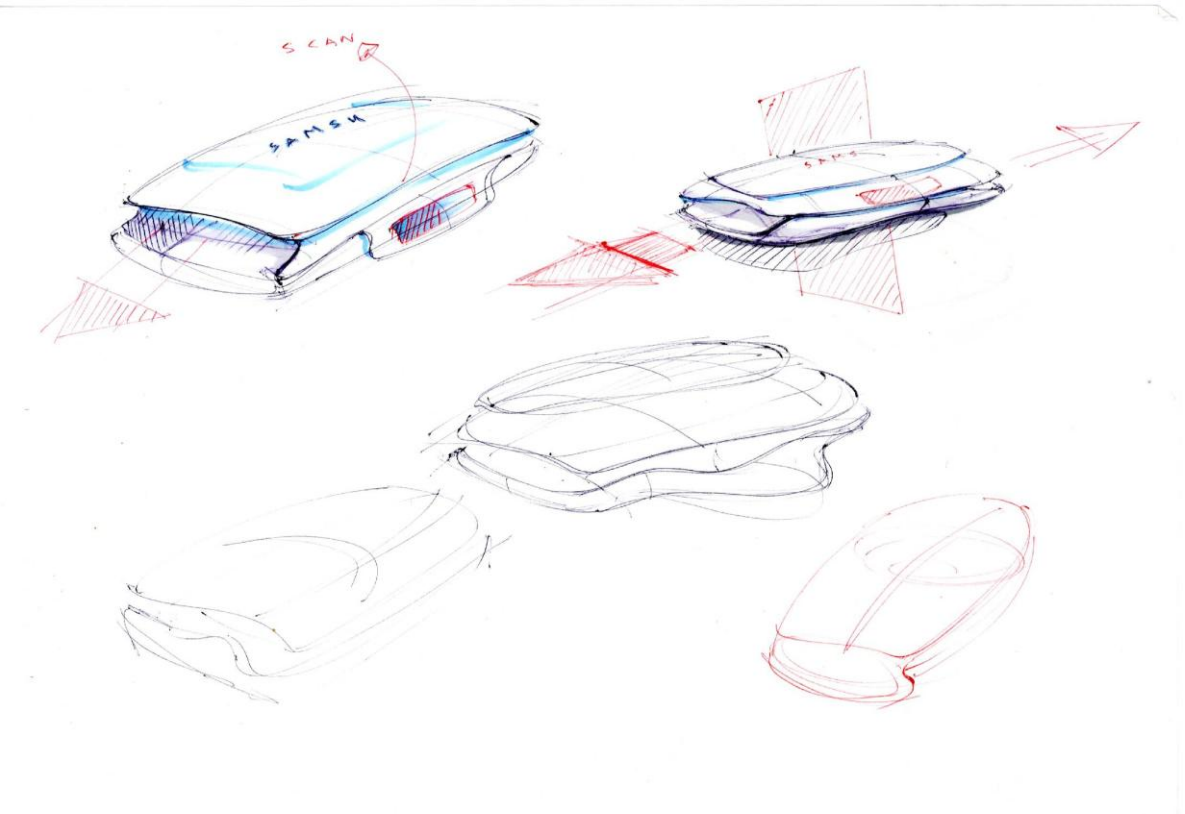

13 Zdroj: Vlastní

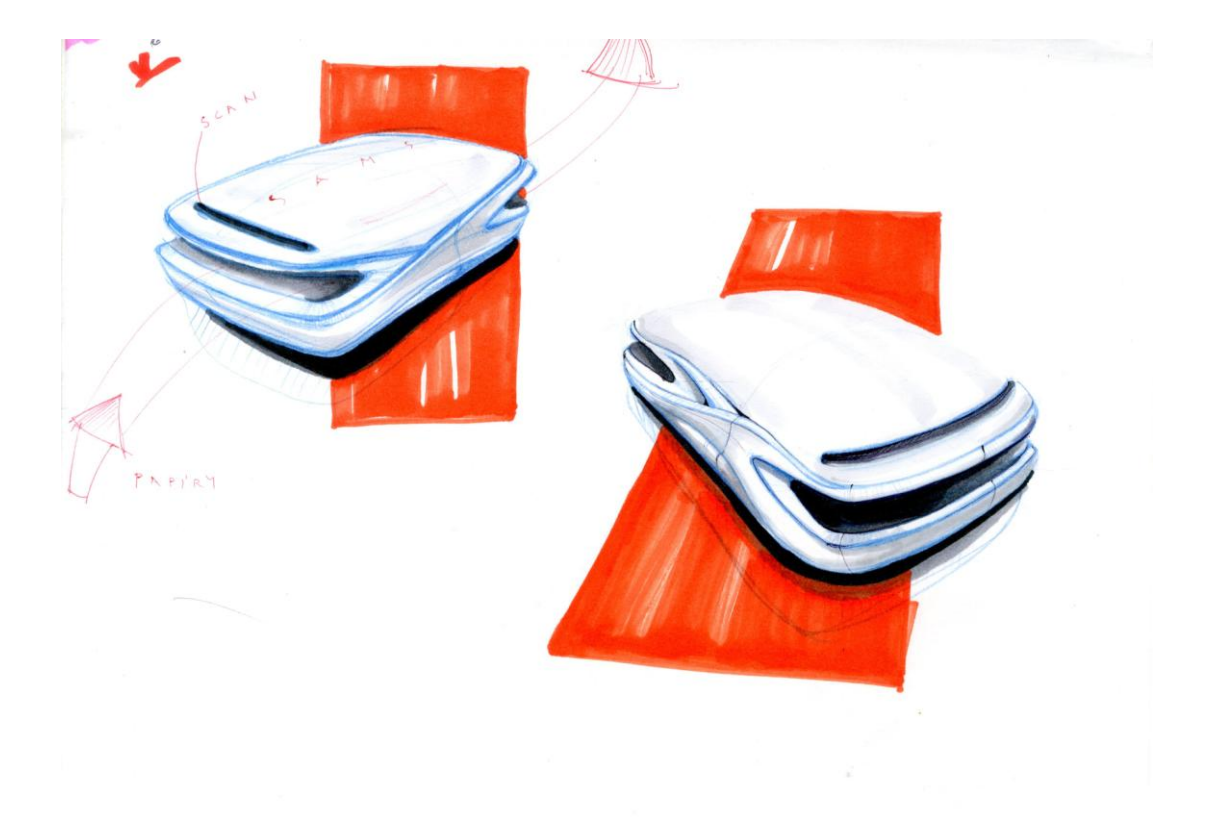

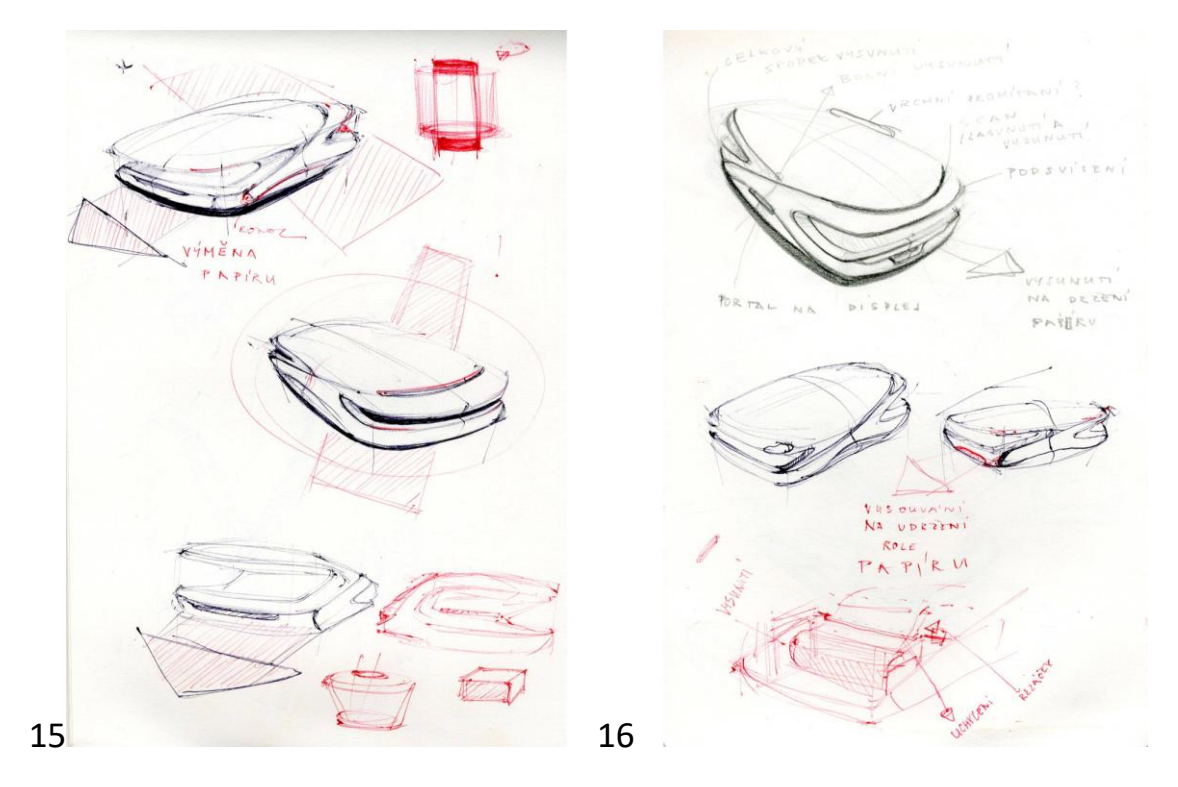

14- 16 Zdroj: Vlastní

# **PŘÍLOHA 3**

Proces výroby

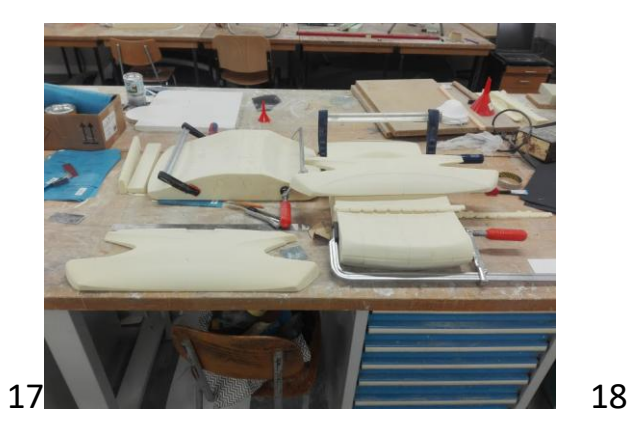

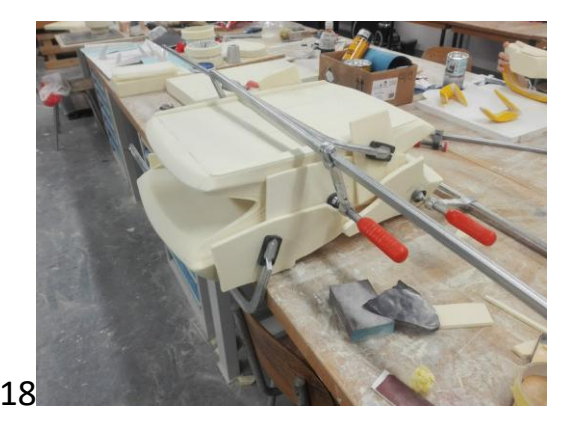

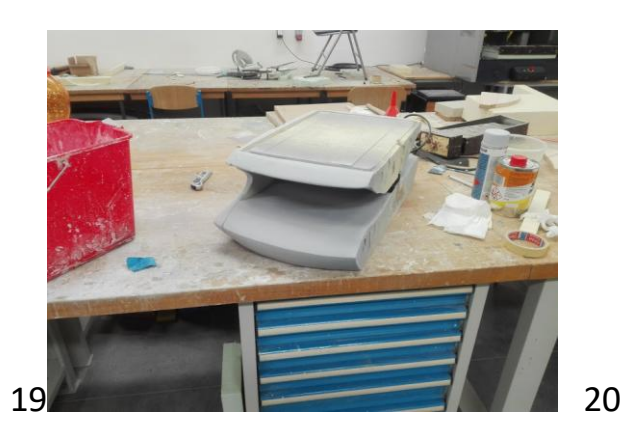

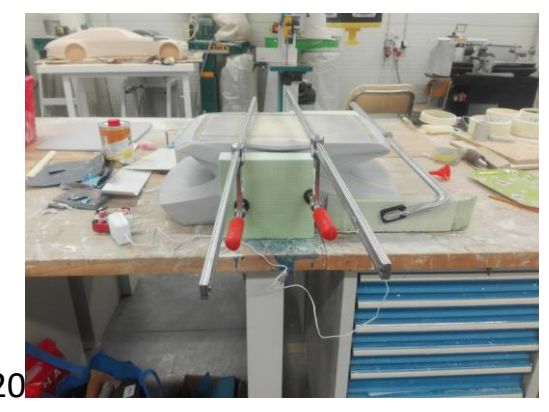

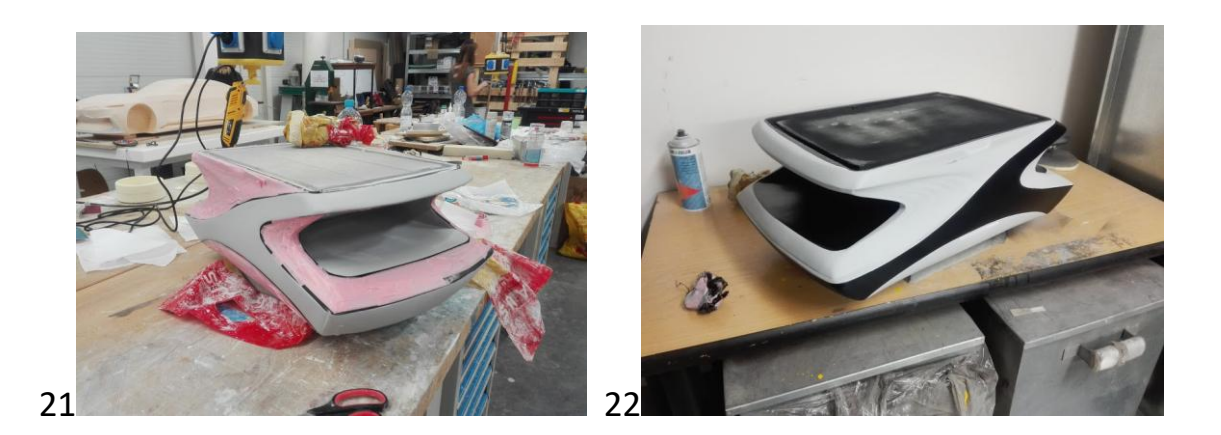

17-22 Zdroj: Vlastní

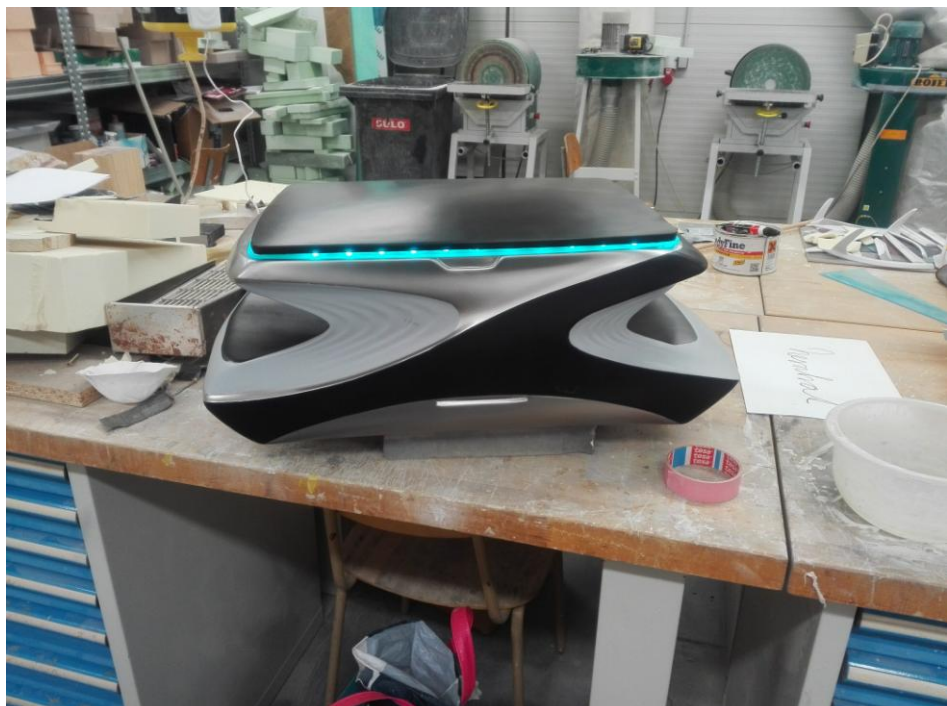

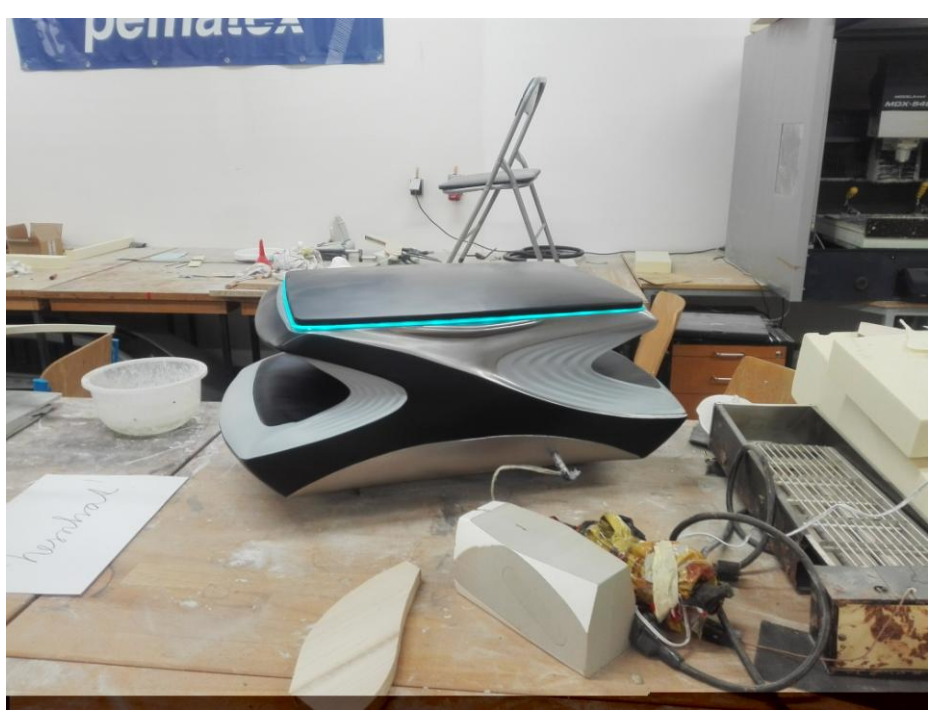

# 23- 24 Zdroj: Vlastní

# **PŘÍLOHA 4**

# Finální pohledy

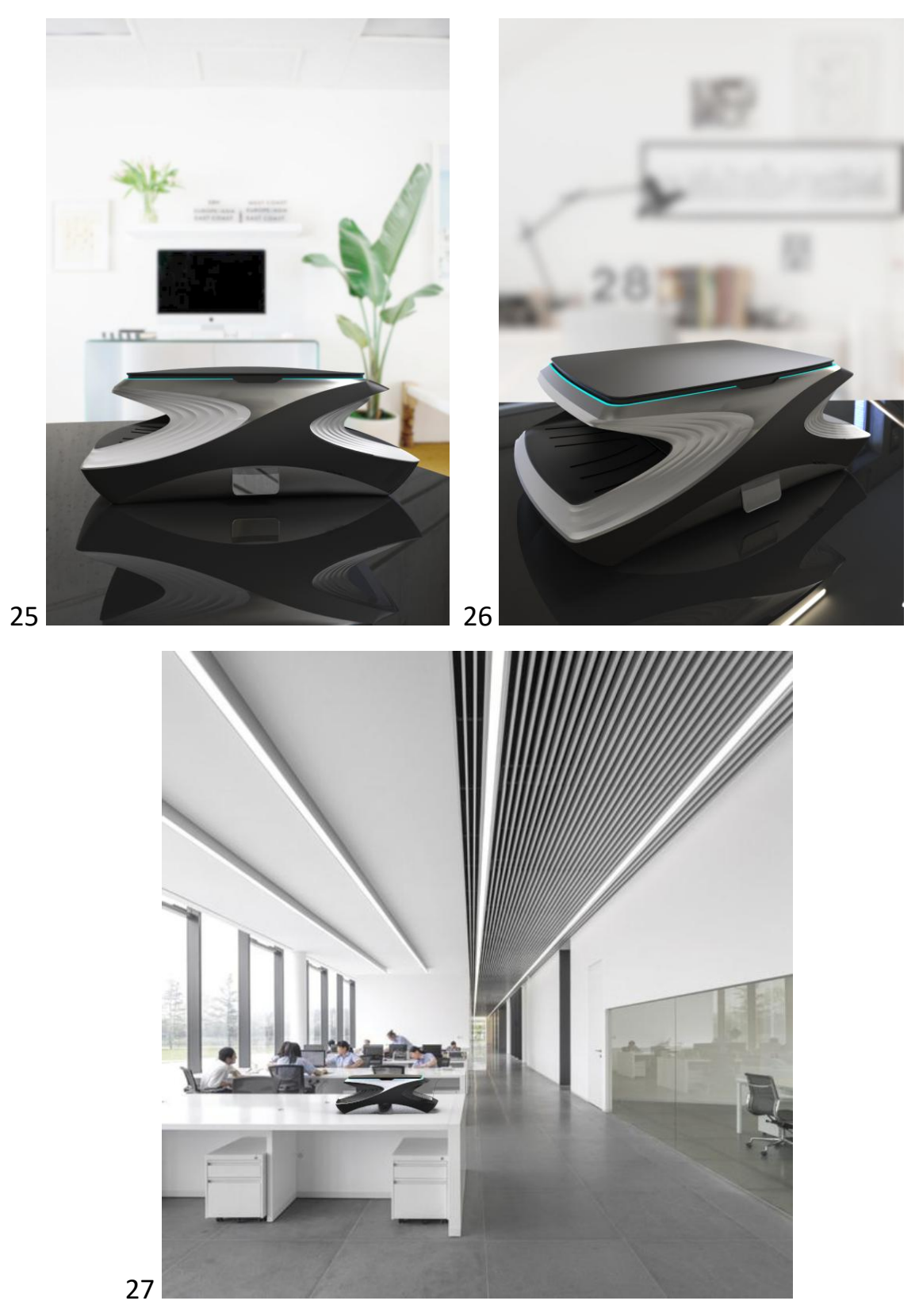

25-27 Zdroj: Vlastní

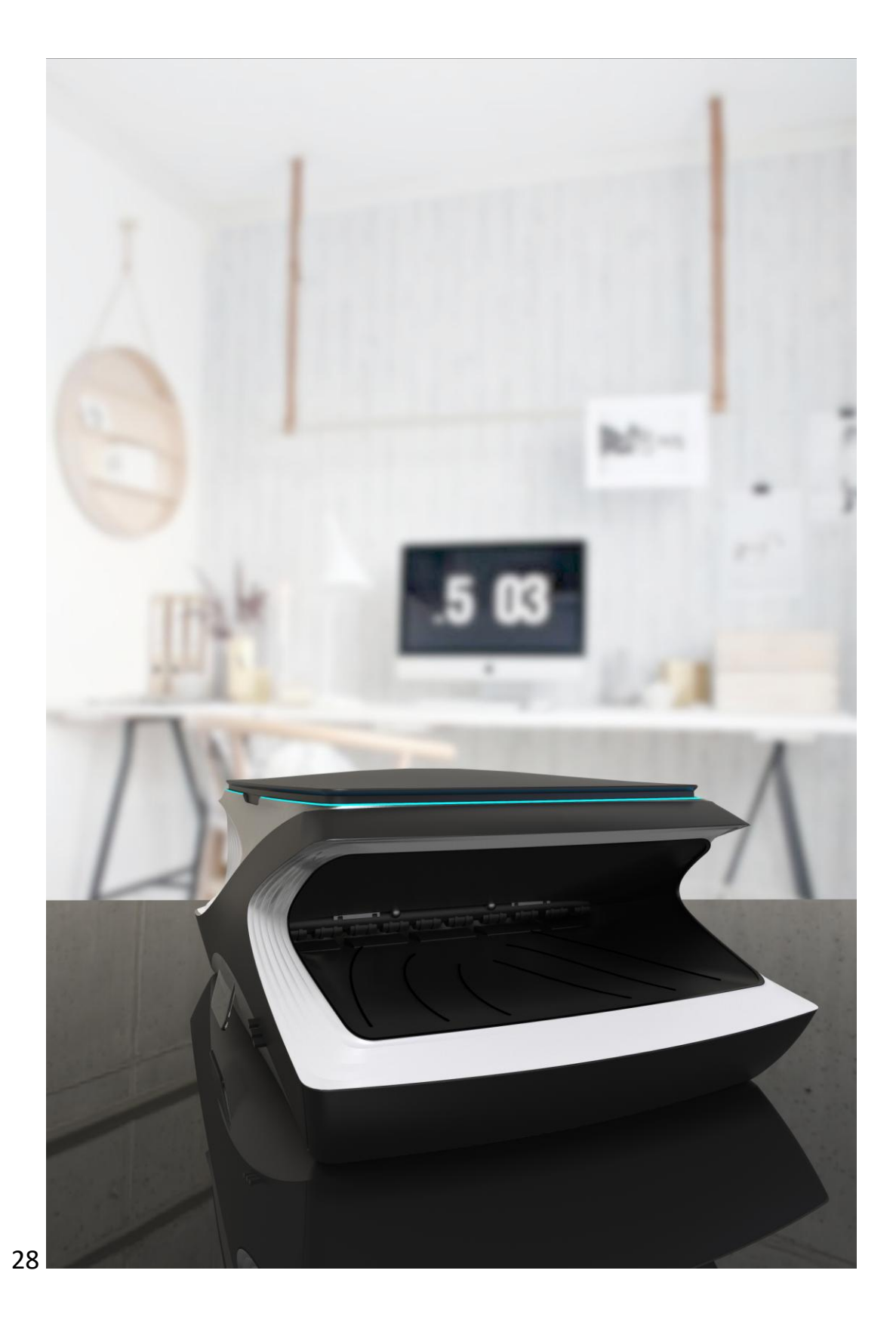

28 Zdroj: Vlastní

# **PŘÍLOHA 5**

Rozložení a uspořádání

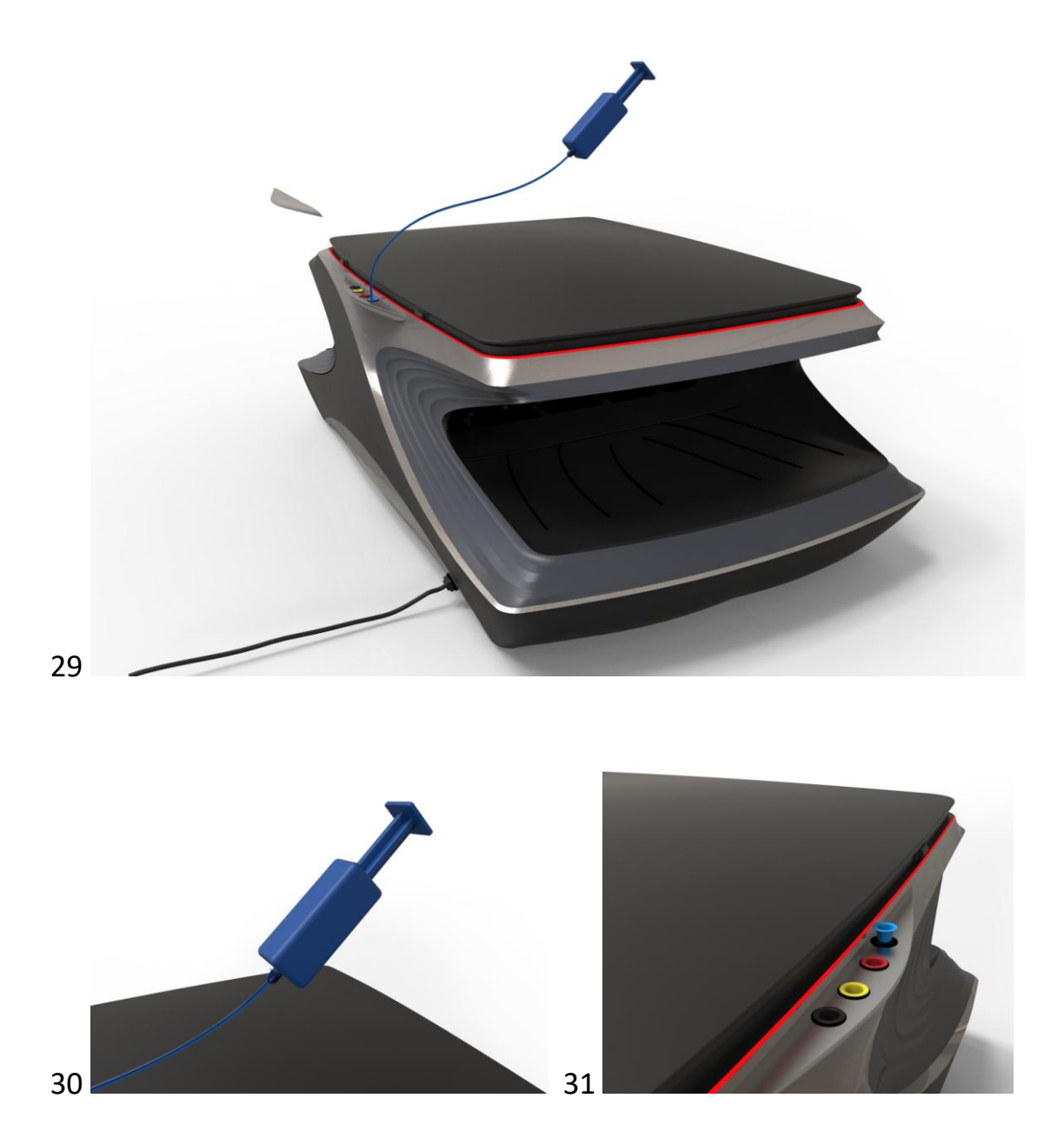

# 29-31 Zdroj: Vlastní

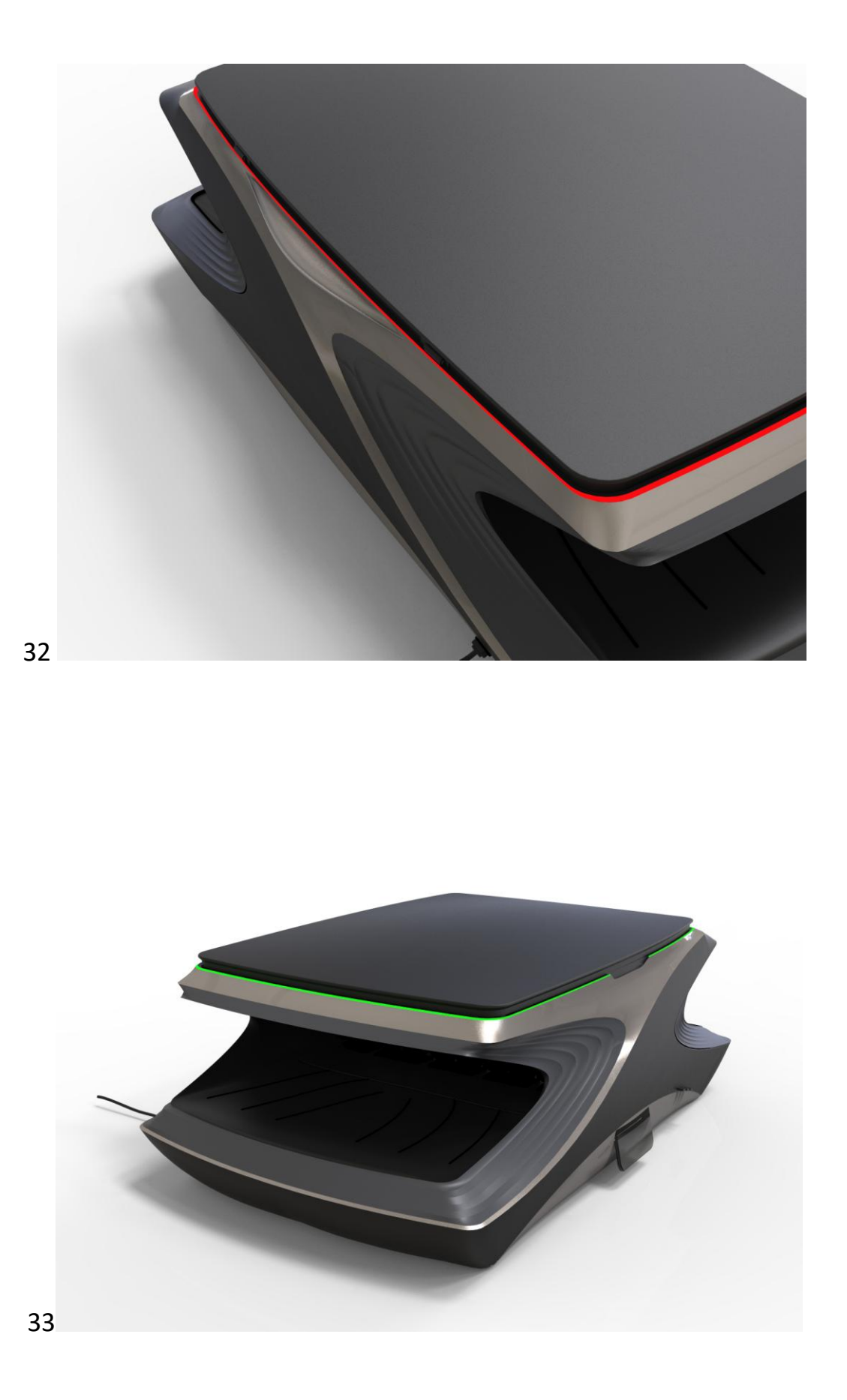

32-33 Zdroj: Vlastní

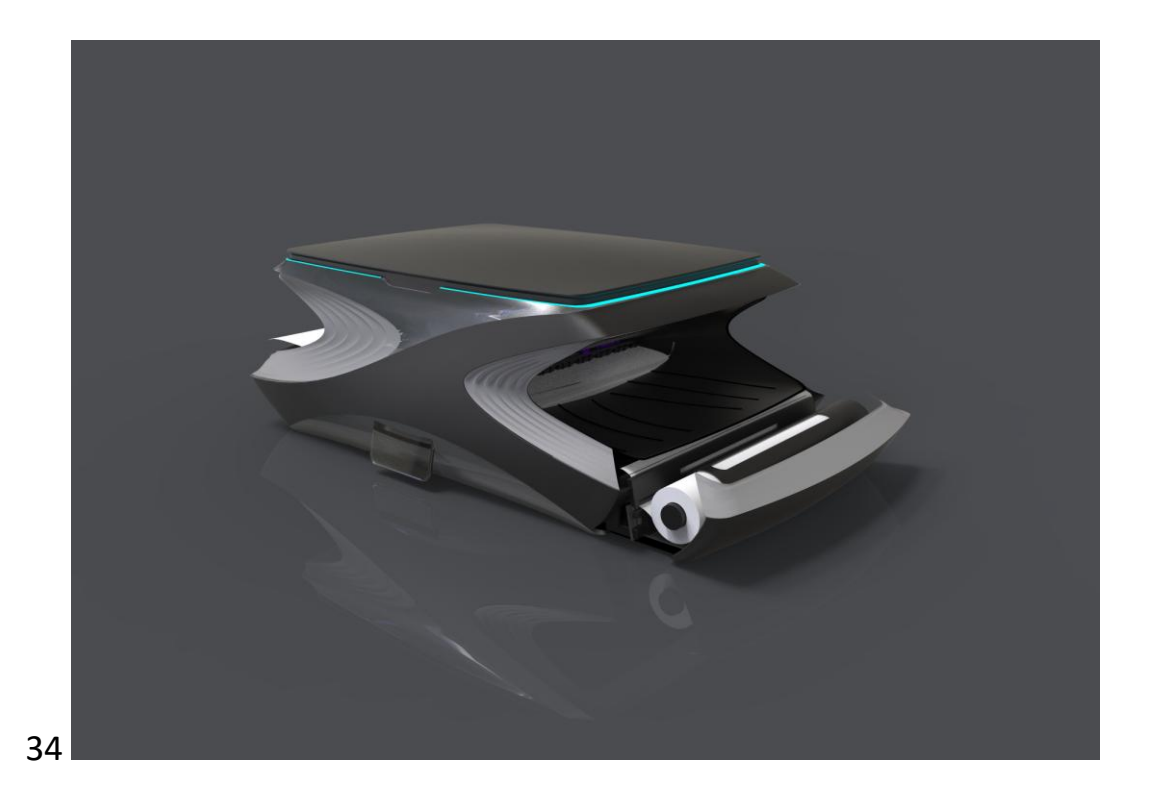

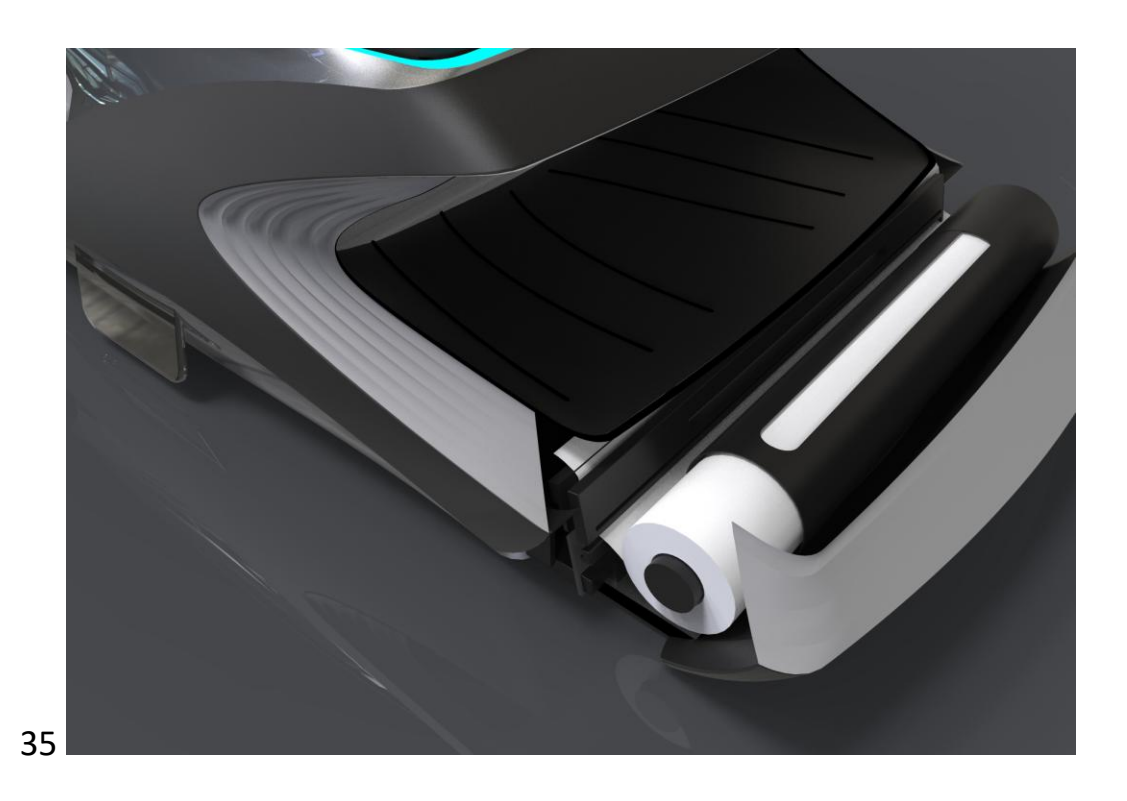

34-35 Zdroj: Vlastní

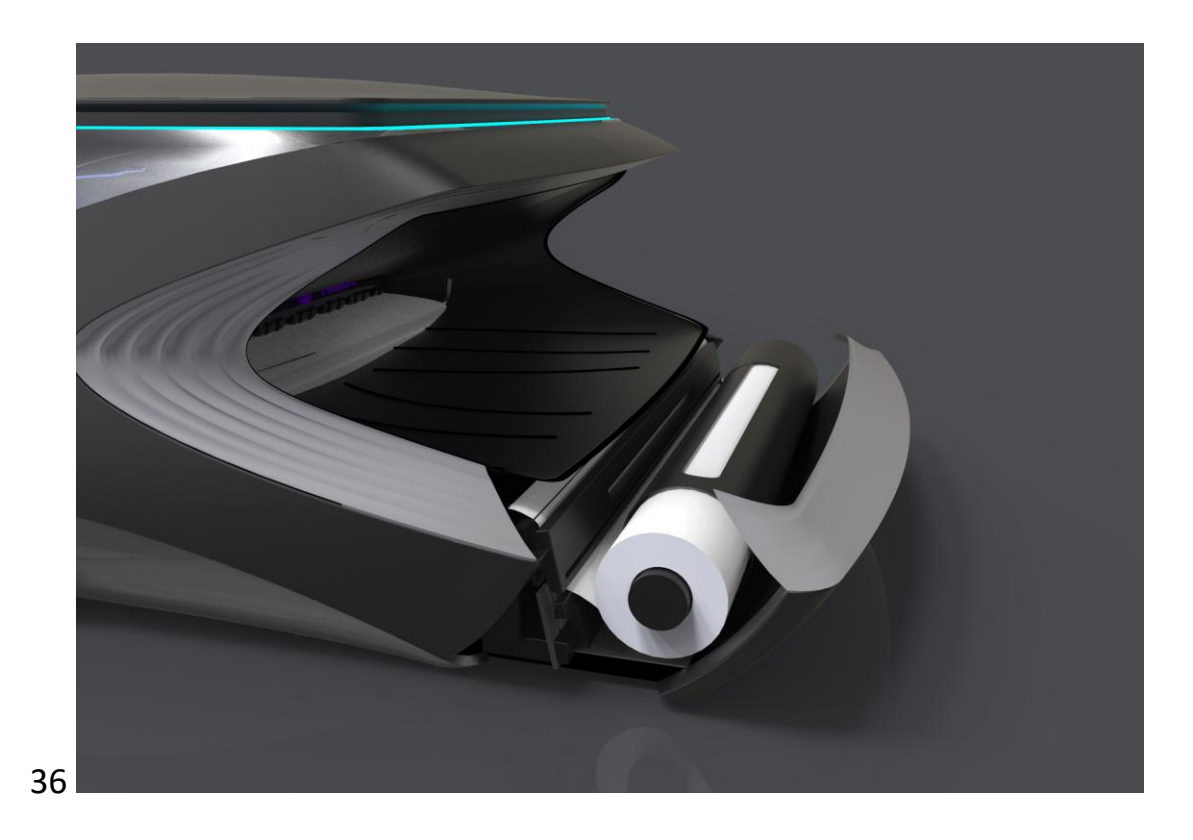

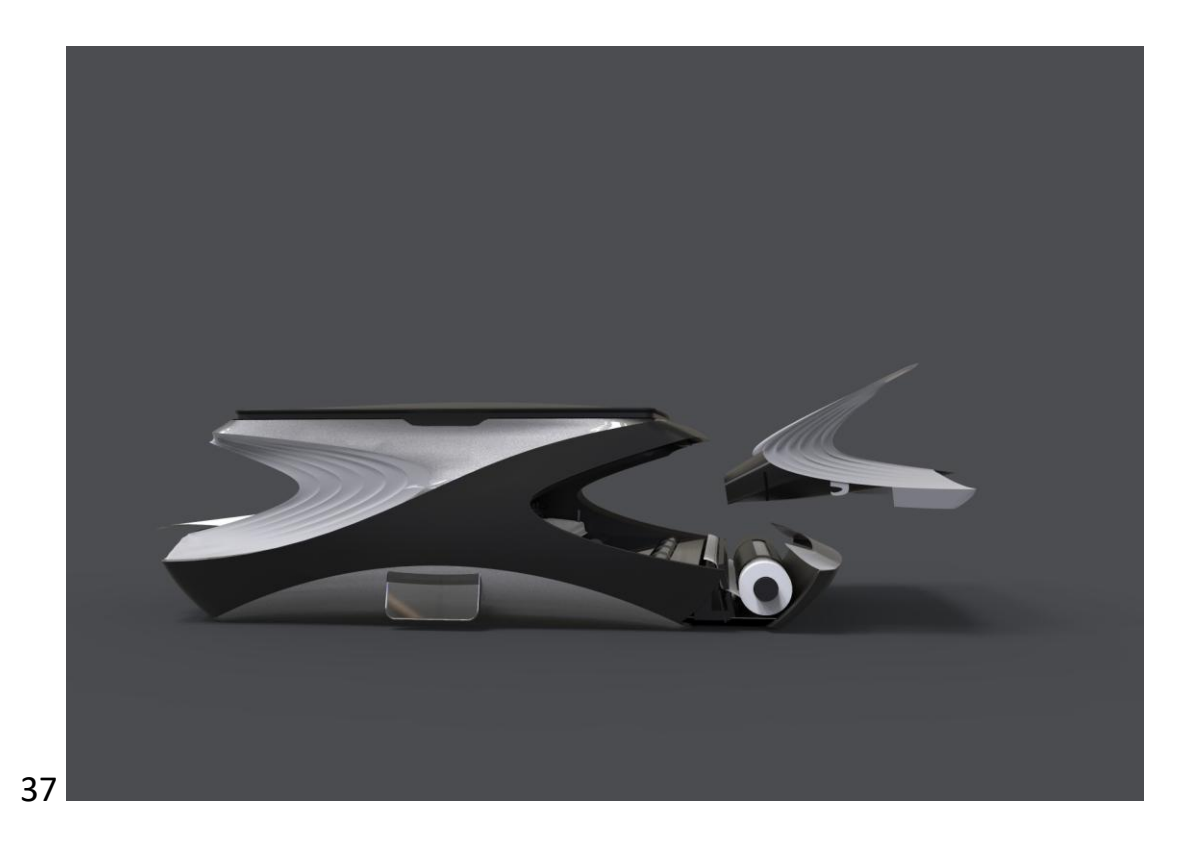

36-37 Zdroj: Vlastní

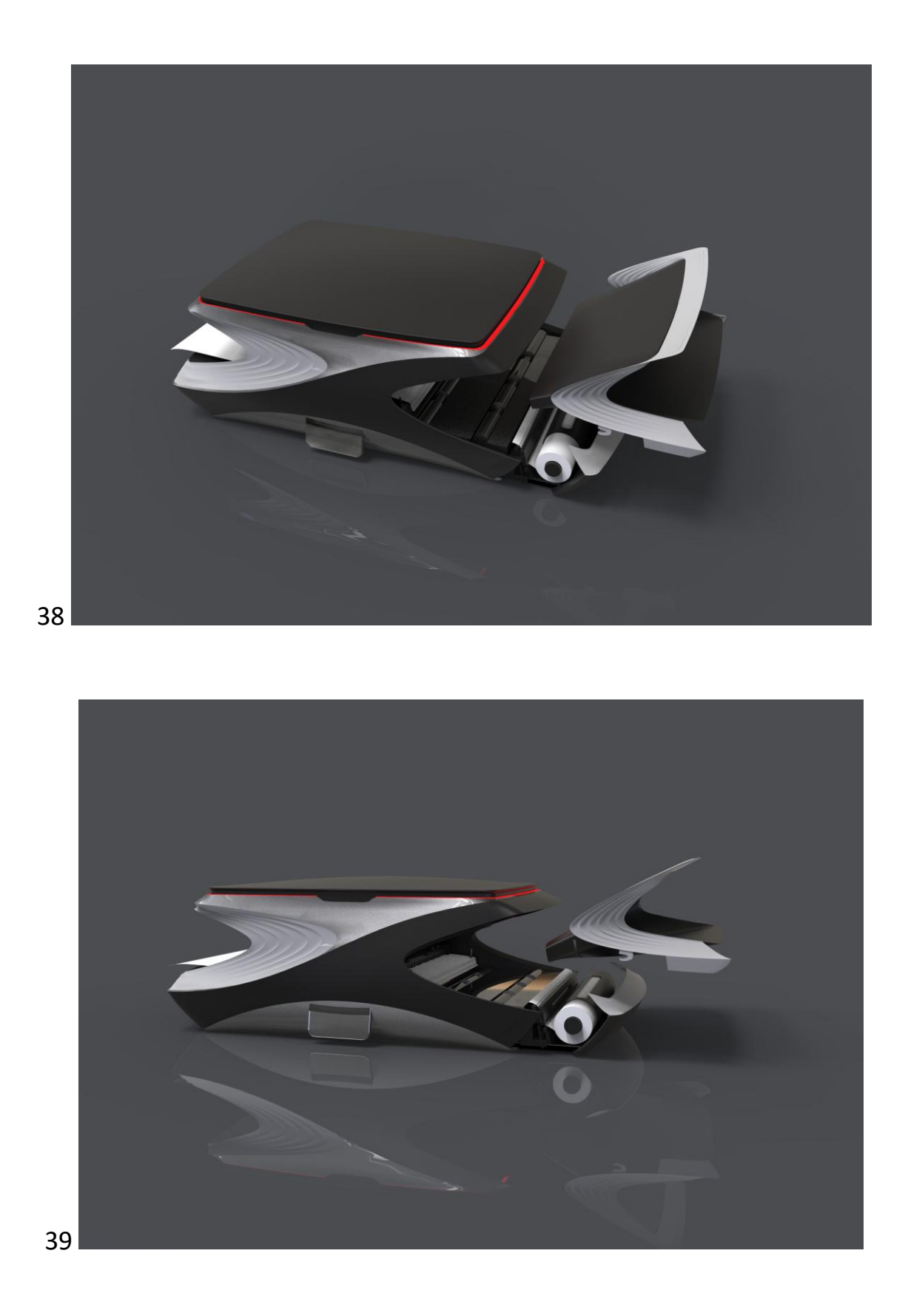

38-39 Zdroj: Vlastní

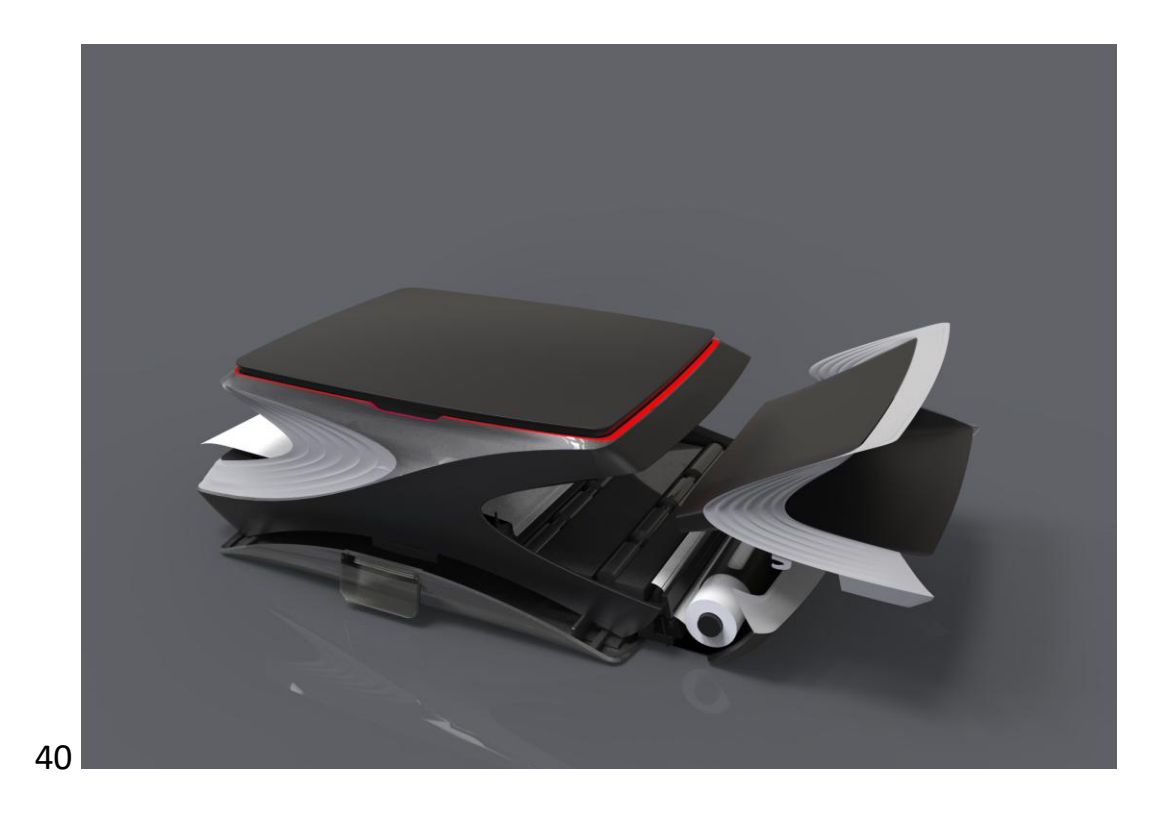

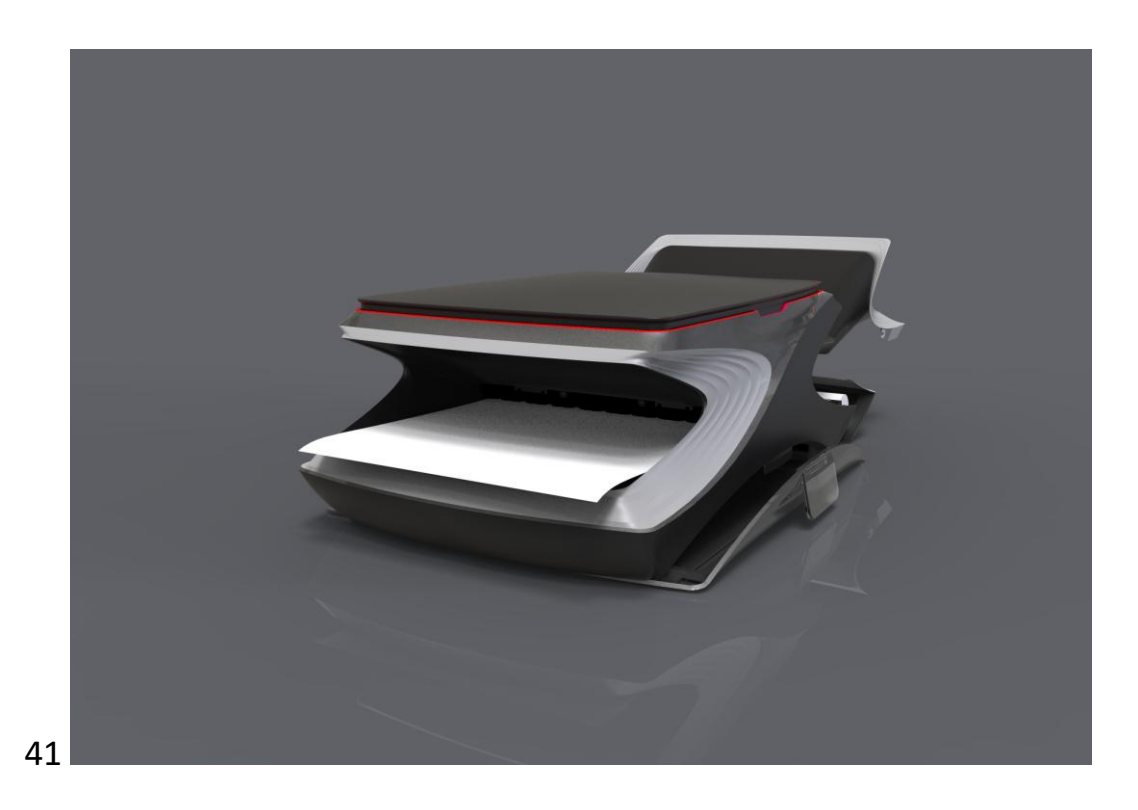

40-41 Zdroj: Vlastní